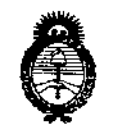

*Ministerio de Salud Secretaría de Po(¡ticas, rJ?sgu14ciólle Institutos A.N.M.A.T.* 

OISPOSICIÓN N° 8794

# BUENOSAIRES, 2 6 *OeT 2015*

VISTO el Expediente Nº 1-47-3110-1348-15-0 del Registro de esta **Administración Nacional de Medicamentos, Alimentos y Tecnología Médica** (ANMAT), y

### CONSIDERANDO:

**Que por las presentes actuaciones la firma Philips Argentina S.A. revalidación y modificación del Certificado de Inscripción en el RPPTM solicita la** , **denominado: Sistemas de Monitoreo Telemétrico, marca** , NO PM-ll03-59, ;<br>. I PHILIPS.

**Disposición ANMAT N° 2318/02, sobre el Registro Nacional de Productores y Que lo solicitado se encuadra dentro de los alcances** , **de la** Productos de Tecnología Médíca (RPPTM).

**ha satisfecho los requisitos de la Que la documentación aportada normativa aplicable.**

**Que la Dirección Nacional de Productos Médicos ha tomado la intervención que le compete.**

**Que se actúa en virtud de las atribuciones conferidas por 105** Decretos Nº 1490/92, 1886/14 y 1368/15.

**Por ello;**

# ELADMINISTRADOR NACIONAL DE LA ADMINISTRACIÓN NACIONAL DE MEDICAMENTOS,ALIMENTOS Y TECNOLOGÍA MÉDICA

#### DISPONE:

**ARTÍCULO 1°.- Revalídase la fecha de vigencia del Certificado de Inscripción en el RPPTM N° PM-l103-59, correspondiente al producto médico** de~ominado: **Sistemas de Monitoreo Telemétrico, marca PHILIPS, propiedad de la fjrtma Philips** Argentina S.A. obtenido a través de la Disposición ANMAT N° 2686 de fecha 27

1

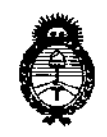

*Ministerio de Salud Secretaría áe Pofítuas, ~Bufación e Institutos A.N.M.A.T* 

# **NISPOSICIÓN Nº 8794**

•, I

 $\left| \rule{0pt}{10pt} \right|$ 

de mayo de 2010, según lo establecido en el Anexo que forma parte de la **presente Disposición.**

**ARTÍCULO 2°.- Autorízase la modificación del Certificado de Inscripción en el RPPTM NO PM-I103-59, denominado: Sistemas de Monitoreo Telemétrico, marca** PHILIPS.

ARTÍCULO 3º.- Acéptase el texto del Anexo de Autorización de Modificaciones el **cual pasa a formar parte integrante de la presente disposición y el que deberá** agregarse al Certificado de Inscripción en el RPPTM Nº PM-1103-59.

**ARTÍCULO 40.- Regístrese; por el Departamento de Mesa de Entrada, notifiquese al interesado y hágasele entrega de la copia autenticada de la presente Disposición y Anexo; gírese a la Dirección de Gestión de Información Técnica para que efectúe la agregación del Anexo de Modificaciones al dertificado. Cumplido, archívese. <sup>I</sup>**

Expediente N° 1-47-3110-1348-15-0

DISPOSICIÓN Nº

 $r_{9}$  879 DR. LEONARDO **VERM SUBADILINISTBADOF** CHEFG N 1360/2016  $N.M.A.T$ 

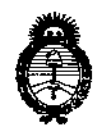

 $Ministerio$  *de Salud Secretario áe PoCíticas, 1?#gufación e Institutos* )f.SI(:M.)t *'T*

## ANEXO DE AUTORIZACIÓN DE MODIFICACIONES

**El Administrador Nacional de la Administración Nacional de Medicamentos, Alimentos gY tecnOlOgía Médica (ANMAT), autorizó mediante Disposición** No.B 7 , **<sup>a</sup> los efectos de su anexado en el Certificado de Inscripción en el** RPPTM Nº PM-1103-59 y de acuerdo a lo solicitado por la firma Philips Argentina **S.A., la modificación de los datos característicos, que figuran en la tabla al pie,** del producto inscripto en RPPTM bajo:

**Nombre genérico aprobado: Sistemas de Monitoreo Telemétrico.**

Marca: PHILIPS.

Disposición Autorizante de (RPPTM) N° 2686/10.

Tramitado por expediente N° 1-47-18938/09-0.

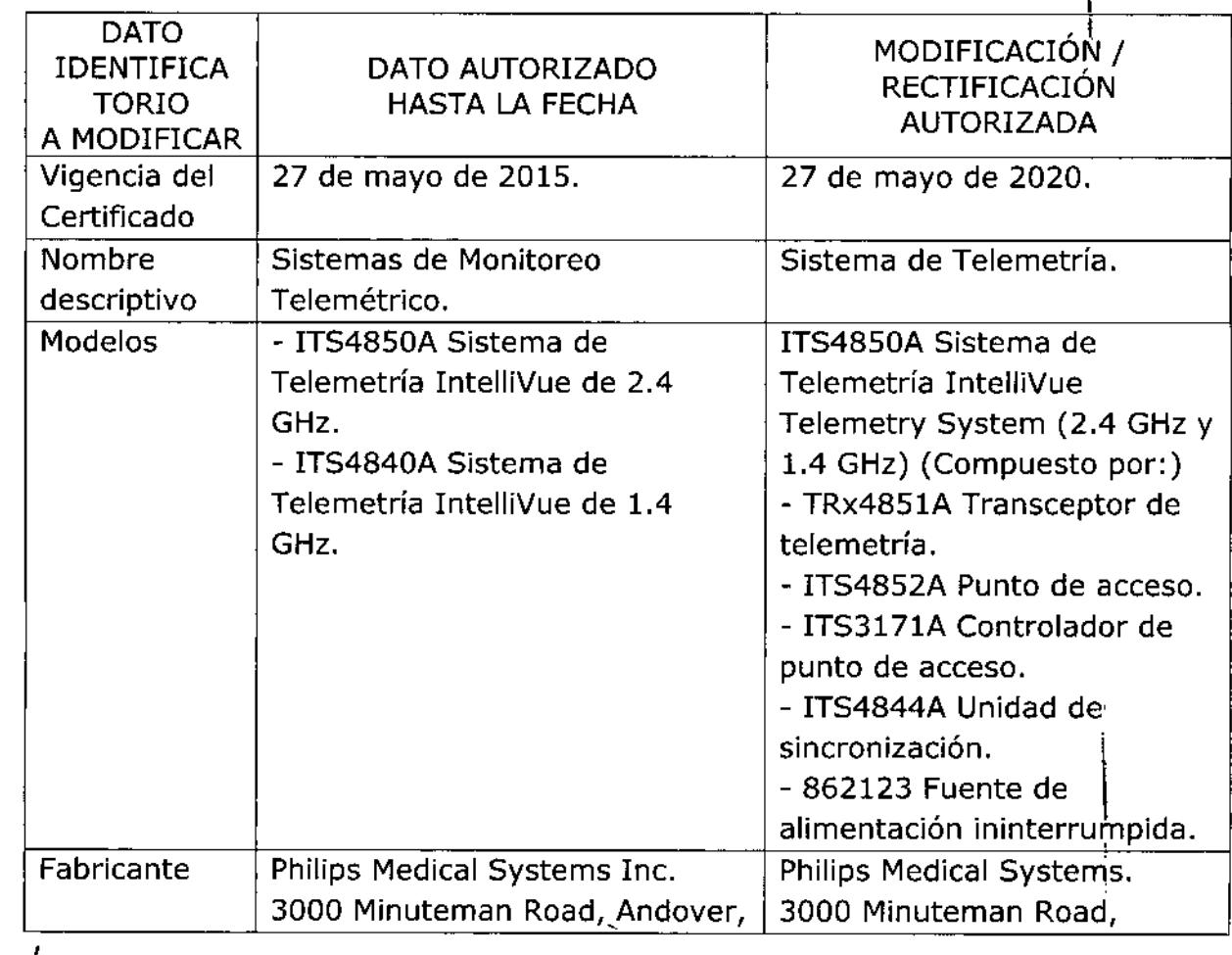

i

I

I

1

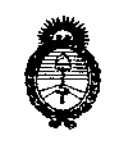

 $Ministerio$  *de Salud Secretaría tfe Po(íticas, 1?!guÚlcióne Institutos*  $A. N. M. A. T$ 

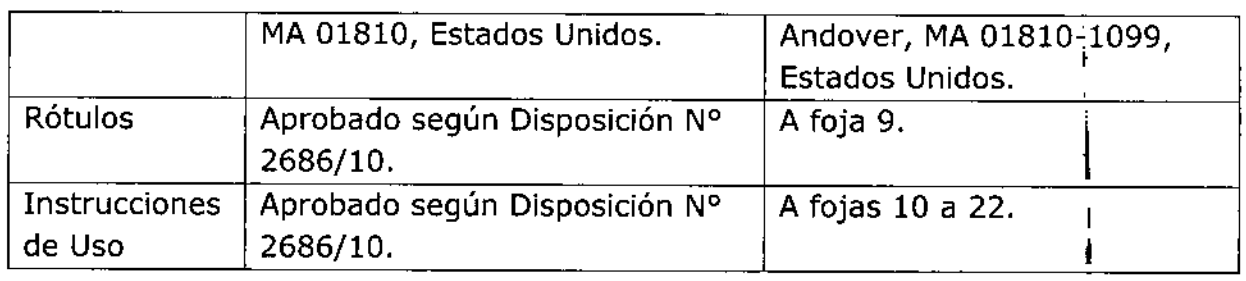

**El presente sólo tiene valor probatorio anexado al certificado de Autorización antes mencionado. ,**

**Se extiende el presente Anexo de Autorización de Modificaciones del RPPTM a la** , firma Philips Argentina S.A., Titular del Certificado de Inscripción en el RPPTM Nº  $PM-1103-59$ , en la Ciudad de Buenos Aires, a los días. $260072015$ Expediente N° 1-47-3110-1348-15-0

DISPOSICIÓN N°

 $\mathbf{r}$ 9 8

**DR. LEONARDO VERNA** R. LEONARDO VENTO DECHETO N- 1300/8015 A.M.M.A.T.

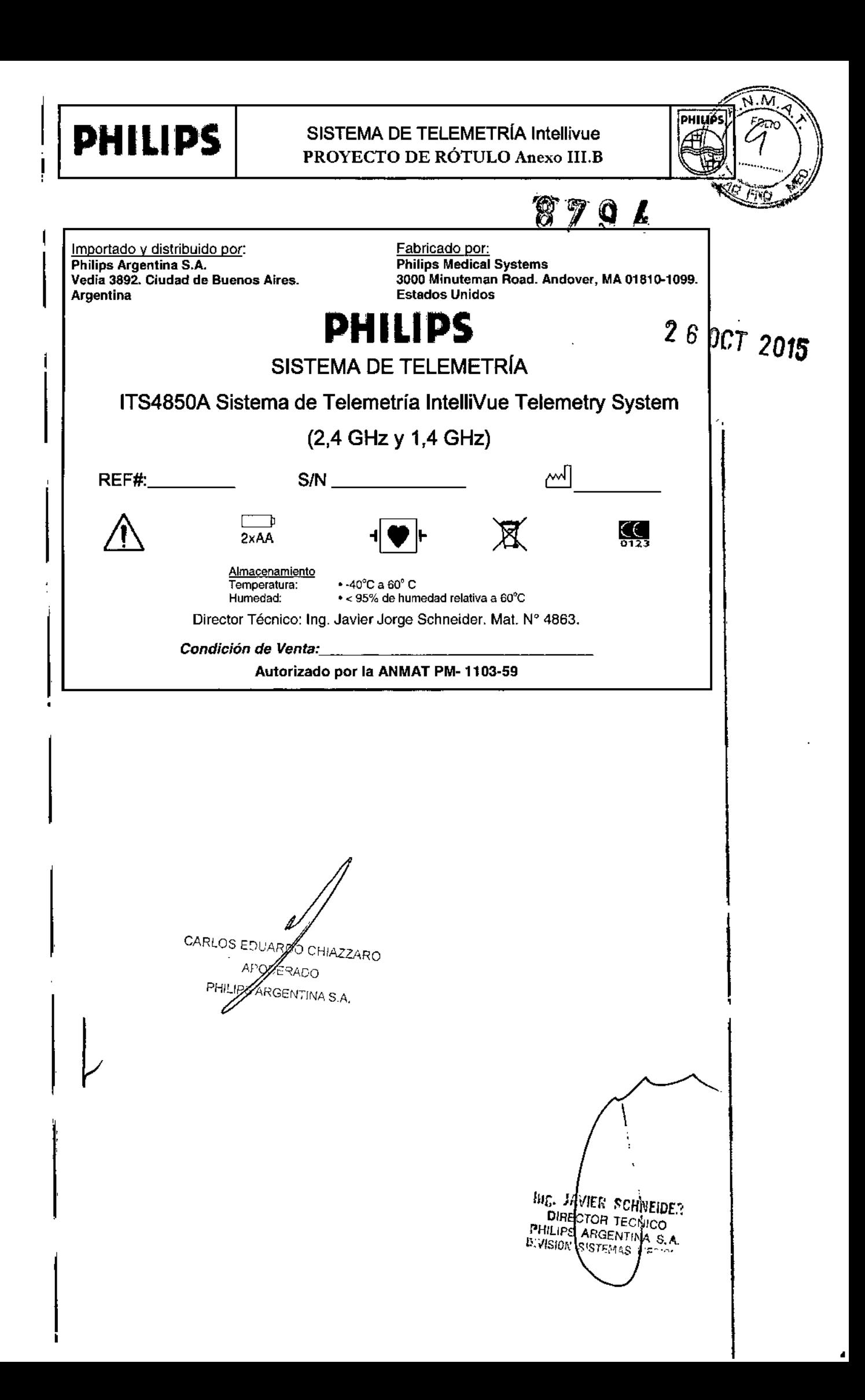

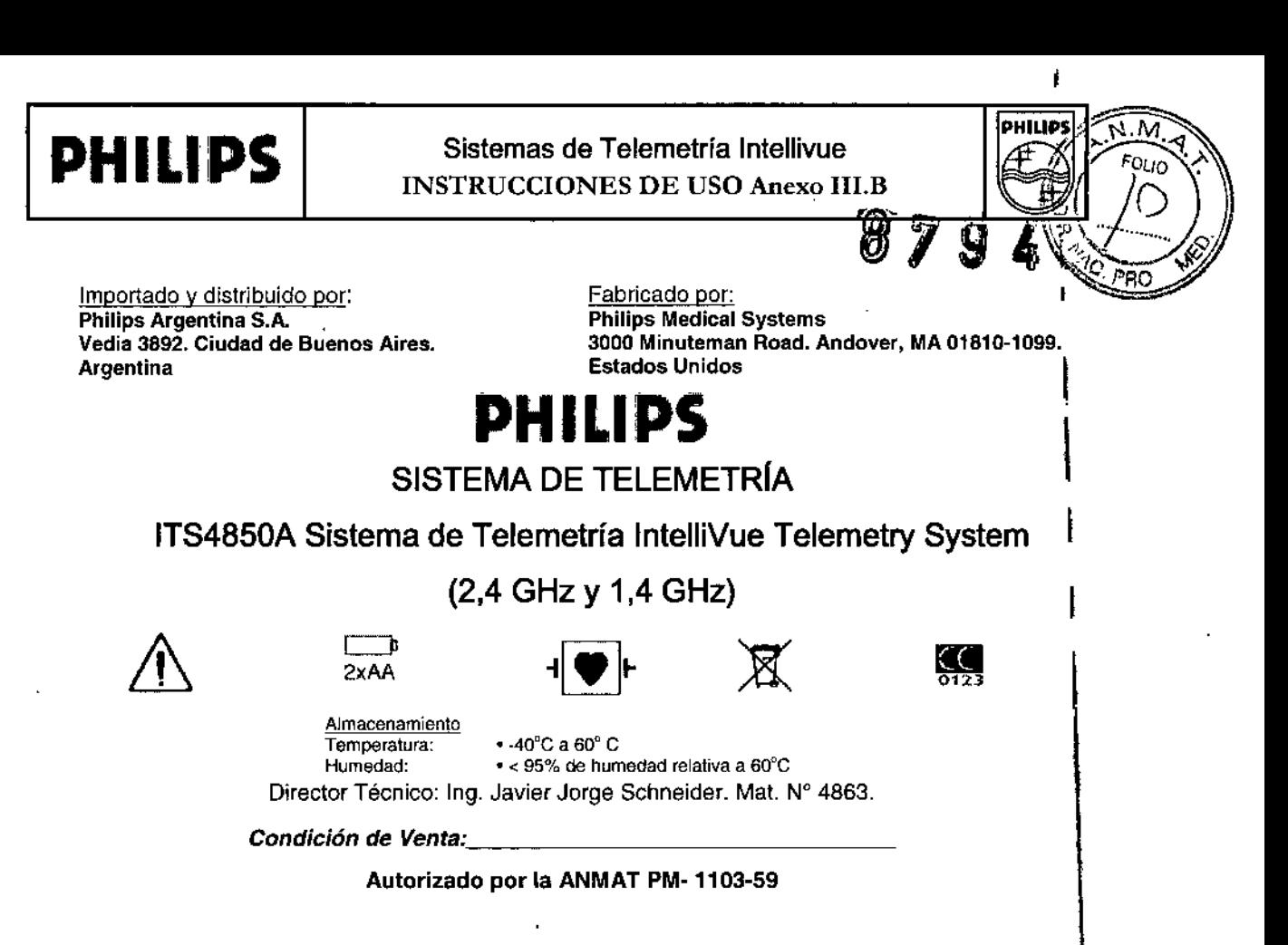

#### 3.2.; Uso indicado

El dispositivo está diseñado para proporcionar monitorización de cabecera y ambulatoria de parámetros Li dispositivo esta disenado para proporcional monitorización de cabecera y ambulatoria de parametros.<br>ECG y SpO2 en pacientes pediátricos y adultos en instalaciones sanitarias profesionales. No está I previsto para uso doméstico. Este dispositivo no debe utilizarse con pacientes neonatos o lactantes. El uso del transceptor está restringido a un solo paciente a la vez.

#### **Advertencias**

- *q* No está previsto para uso doméstico. Este dispositivo no debe utilizarse con pacientes neonatos <sup>o</sup> lactantes. El uso del transceptor está restringido a un solo paciente a la vez.
- *q* El Sistema de Telemetría IntelliVue no debe utilizarse para monitorizaciones principales en aplicaciones donde la pérdida momentánea del ECG sea inaceptable.
- ⇒ El transceptor no está diseñado para un contacto directo con la piel del paciente. La bolsa adjunta<br>|<br>| es el medio adecuado para sostener el transceptor.

I

1

#### 3.3.; Uso del transceptor con otros equipos

#### Centro de información IntelliVue

La capacidad bidireccional del transceptor permite el control remoto de alarmas, configuración y funciones de monitorización general desde el Centro de información. Además, el sistema admite vigilancia por telemetría, el emparejamiento de una cama con telemetría y un monitor de pacientel IntelliVue para la visualización del ECG de cabecera de un único paciente. La vigilancia por telemetría proporciona valores numéricos, alarmas y formas de onda monitorizadas por telemetria de forma integrada tanto en el monitor de cabecera como en el Centro de información IntelliVue.

WE JENIER SCHNEUE? DIRECTOR TECNICO IE. JAVINA TECNICO<br>DIRECTOR ENTINA S.A.<br>PHILIPS ARCENAS MEDICO DIRECTLY ENTINA S.COS

CARLOS EDUAR O CHIAZZARO ODERADO LIPS ARGENTINA S.A.

Página 1 de 13

## **PH I LI PS** Sistemas de Telemetría Intellívue INSTRUCCIONES DE USO Anexo **W.B**

# $\mathsf{TeleMon}$  .  $\mathsf{if}$   $\mathsf{if}$   $\$

El transceptor puede utilizar todas las funcionalidades del monitor TeleMon Companion M2636C-<sup>6</sup> incluido la medición de PNI y la visualización local de alarmas. La conexión se realiza a través de uni $\mathcal{V}$   $\rightarrow$   $\infty$ cable de interfase en el puerto de monitor/servicio en el transceptor. Consulte "Funcionamiento del transceptor cuando está conectado a TeleMon" y las *Instrucciones de Uso de TeleMon M2636C* para obtener un resumen e instrucciones generales sobre su funcionamiento.

#### Emparejamiento de dispositivos de monitorización

Puede visualizar datos de medición procedentes de los transceptores IntelliVue TRx y TRx+ en monitores de paciente IntelliVue. El transceptor y el monitor deben asignarse al mismo paciente. Este proceso se conoce con el nombre de "emparejamiento". Una vez emparejados, la fuente de ECG se detecta automáticamente en el Centro de información. Si tuviera que cambiar la fuente de ECG entre los dos dispositivos, dicho cambio se detectaría también automáticamente en el Centro de información. Es posible emparejar dispositivos con o sin conexión en red, pero hay diferencias en el comportamiento de los dispositivos en función del estado de conexión en red. Los dispositivos se pueden conectar y/o emparejar a través de los métodos siguientes:

• El transceptor se empareja con el monitor en el Centro de información (sólo dispositivos en red).

paciente IntelliVue MP5/MP5T). • El transceptor se conecta directamente al monitor mediante un cable de interfase (sólo monitor de

• El transceptor se conecta directamente a un monitor no conectado en red mediante un cable de <sup>t</sup> interfase para transmitir parámetros adicionales (sólo monitor de paciente IntelliVue MP5fMP5T). l

alcance (sólo monitores de paciente IntelliVue MP5/MP5T, MP2 y X2). • El transceptor y el monitor se conectan de forma inalámbrica mediante la capacidad de radio de corto,

\ • El transceptor se conecta de forma inalámbrica mediante la capacidad de radio de corto alcance a un , monitor de paciente MP5 o X2 que, a su vez, se conecta a un monitor principal más amplio.

#### Medición de la pulsioximetría

#### Sensor de dedo adulto (M1191A/B)

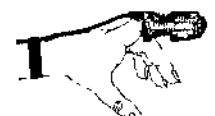

Presione el sensor sobre la punta del dedo de tal modo que ésta toque el extremo del sensor sin sobresalir de él. La punta del dedo debe estar hacia arriba y el cable debe quedar en la parte posterior de la mano. De esta forma, se garantiza que las

fuentes de luz cubren la base de la punta del dedo y proporcionan los mejores resultados de medición.

El cable puede mantenerse en su sitio mediante la muñequera adjunta.

B. JEVICE SCHILLE

DIRECTOR

HILIPS A

ഭാ

#### Sensor de dedo pediátrico/ adulto pequeño

Presione el sensor sobre la punta del dedo de tal modo que ésta toque el extremo del sensor sin sobresalir de él.

### Sensor de oreja tipo clip

Ajuste la sonda en la parte camosa del lóbulo de la oreja, tal como se muestra en el diagrama siguiente. El mecanismo de fijación de plástico ayuda a reducir al mínimo los artefactos generados por el movimiento del paciente. No sitúe la sonda en el cartílago o en una zona donde ejerza presión sobre la cabeza.

**KOL ZLARC** CARLOS 'EIZA

Péglna 2 de 13

I

**PHILIPS** 

:Oun

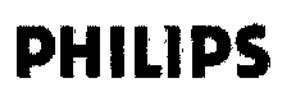

### Sistemas de Telemetria Intellivue INSTRUCCIONES DE USO Anexo I1I.B

**PHILIP** 

8794

M. FOLIO

PRO

3.4;.3.9.;

### ANTES DEL USD

### Colocar los electrodos de ECG

#### **Advertencias**

- $\Rightarrow$  No mezcle ni haga coincidir electrodos de diferentes tipos. En particular, no utilice electrodos de distintos metales. De esta manera, se asegurará de que la calidad de la señal es óptima.
- $\Rightarrow$  Los accesorios y fungibles no suministrados por el fabricante pueden afectar al rendimiento del equipo. Con este dispositivo, s610debe utilizar electrodos que cumplan la normativa. El uso de electrodos que no cumplan esta normativa puede dar lugar a resultados erróneos.

#### Precaución

- *q* La colocación correcta de los latiguillos es importante para un diagnóstico correclo. Especialmente en los electrodos precordiales, que están cerca del corazón, la morfología QRS puede verse muy alterada sí un electrodo se aparta de su posícíón correcta. Cada electrodo está codificado con un color. Utilice el diagrama para la colocación del conjunto de 5 latiguillos estándar y EASI en la parte posterior del transceptor y en esta seccíón para guíarse.
- *q* Cuando coloque los electrodos, elíja una zona lísa, no musculosa, donde la señal no sea interferida por el movimiento o los huesos. Philips recomienda cambiar los electrodos cada 24 horas.
- *q* Además de la colocación correcta de los electrodos la preparación óptima de la piel antes de colocarlos ayuda a asegurar una señal clara para el diagnóstico.

#### Colocación de 3 latiguillos

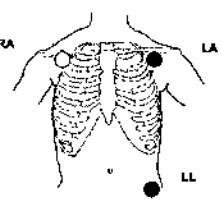

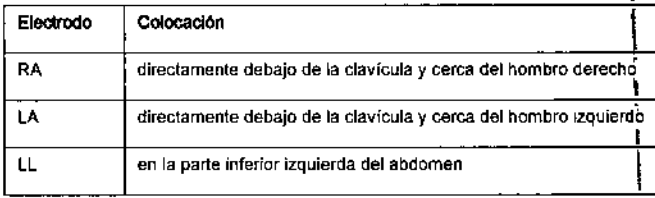

#### Colocación de 5 latiguillos (modo estándar)

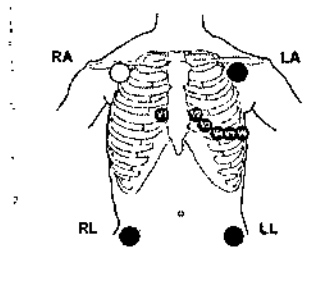

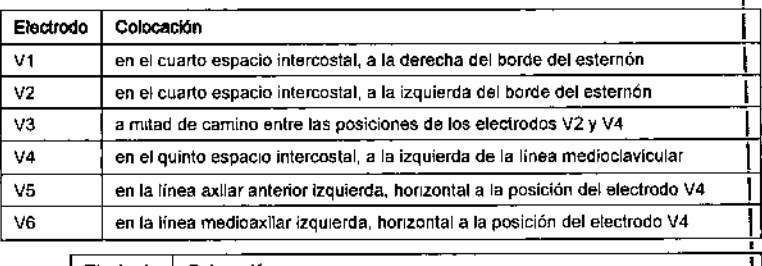

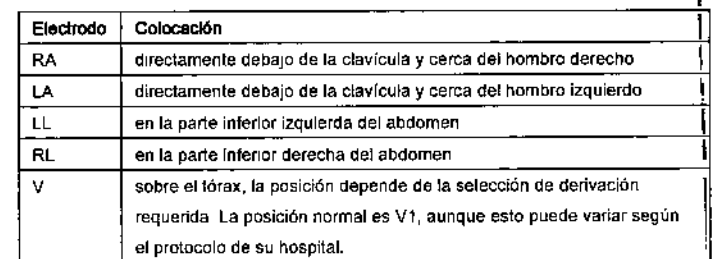

Colocación de 5 latiguillos (modo EASI) Página 3 de 13EDUARDO CHIAZZARO hig, *if* /IER Schneide<br>BIRGCTOR TECNICOT<br>PHILIPS ARGENTINA S.A.<br>GNISION SISTENTINA S.A. **CARLOR** APODERADO ARGENTINA S.A APODE WAS SISTEMAS MEDICO:

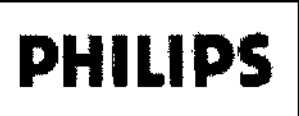

## Sistemas de Telemetría Intellivue INSTRUCCIONES DE USO Anexo III.B

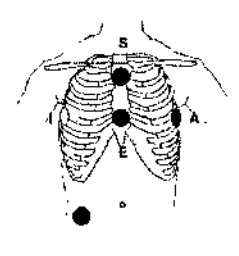

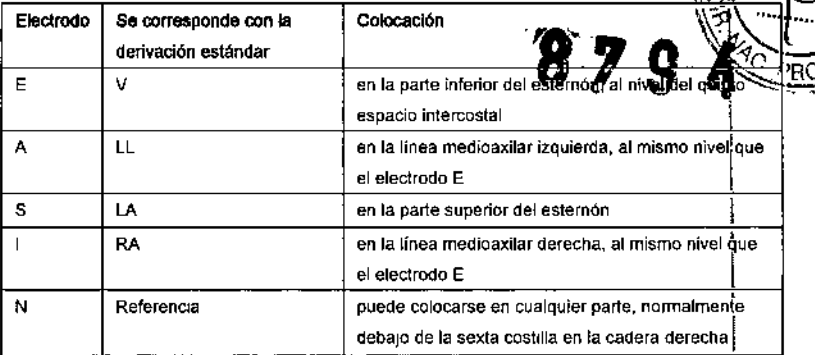

**PHILIPS** 

Λn FOLIO

Instrucciones para el paciente Advertencia

Indique a los pacientes que no

abran el compartimento de la batería mientras se está utilizando el transceptor.

Si se ha configurado el botón de telemetría para generar una Llamada a la Enfermera, un registro en el Centro de información, o ambos, indique al paciente que utilice el botón cuando sea necesario. Si lo desea, puede desactivar el uso del botón para el paciente en el Centro de información.

Uso de la bolsa

ilif.

š

El transceptor no está diseñado para un contacto directo con la piel del paciente. Durante su uso normal. el transceptor debe llevarse puesto en la ropa, en un bolsillo o, mejor aún, en una bolsa. La bolsa de transporte con la parte delantera transparente es el medio adecuado para llevar el transceptor.

#### Colocación de la bolsa de forma segura

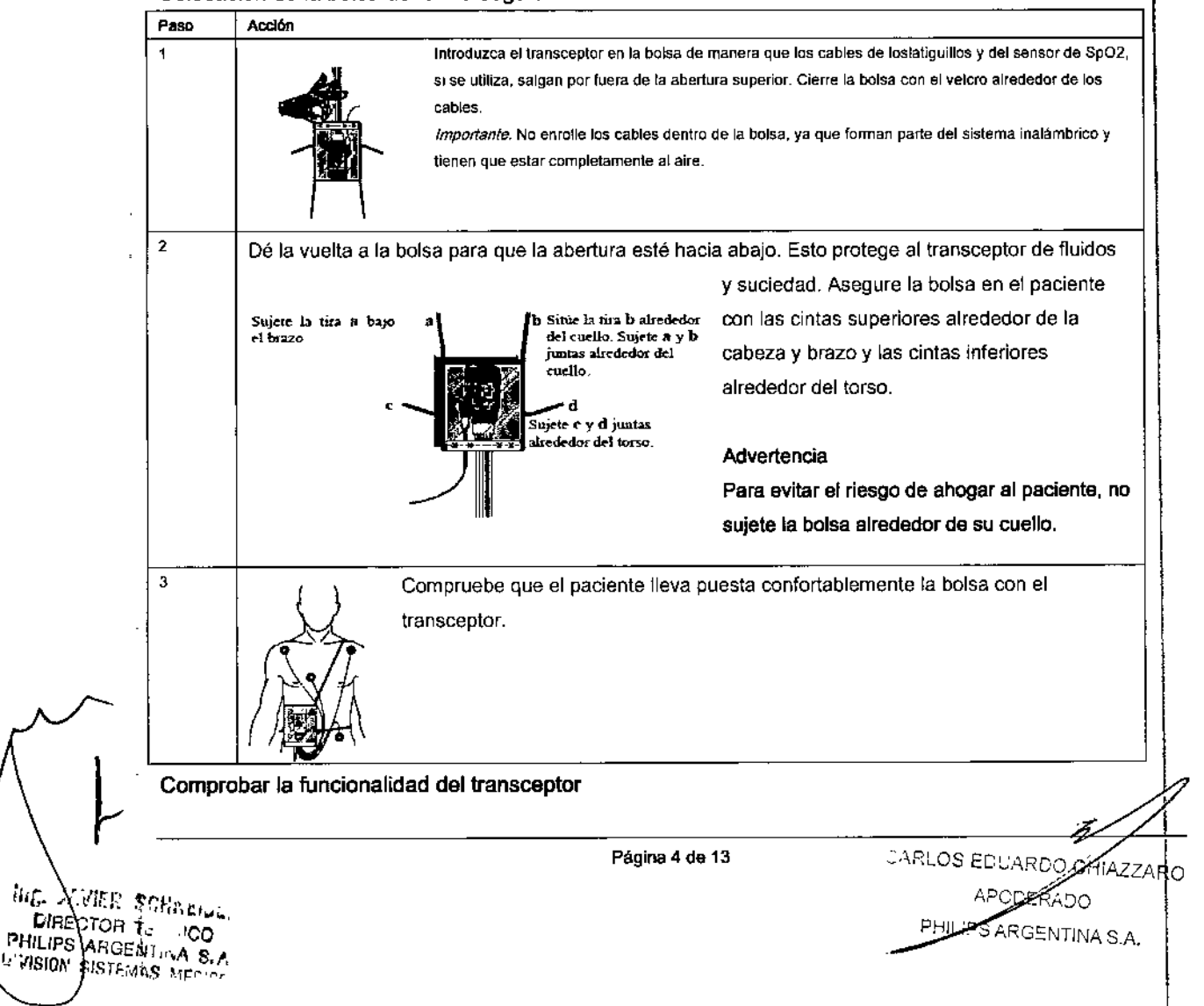

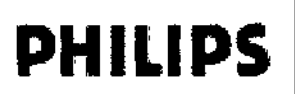

# **PHILIPS** Sistemas de Telemetría Intellivue<br>INSTRUCCIONES DE USO Anexo I INSTRUCCIONES DE USO Anexo III.B

 $\mathbb{Z}$ 

**DHII IOI** 

O"

Existen dos pruebas de funcionalidad del transceptor IntelliVue:

- Autotest, que se realiza automáticamente cada vez que se enciende el transmiso<sup>9</sup><br>• Comprobación del estado, que la inicia manualmente el médico.
- 

#### Autotest

 $\Rightarrow$  No utilice el transceptor para monitorizar al paciente si falla el autotest de encendido.

### Precaución

No inserte el conjunto de latiguillos durante el autotest. Se pueden insertar después del autotest. Se realiza automáticamente un autotest de las funciones del transceptor cada vez que se enciende (es decir, cuando se insertan las baterías). Esta comprobación se debería realizar antes de conectar los electrodos de ECG y el sensor de Sp02.

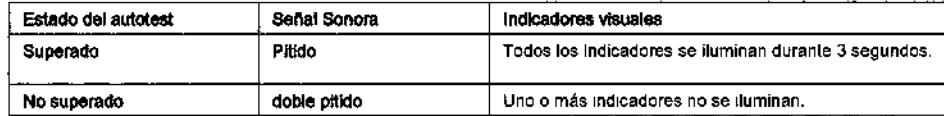

#### En caso de error

Si falla alguna sección del autotest, el transceptor intentará informar acerca del fallo al sistema de monitorización, En caso de fallo, utilice otro transceplor y póngase en contacto con su proveedor de servicio técnico.

#### Comprobación de estado

Puede comprobar el estado de los indicadores del transceptor en cualquier momento.

#### Inicio de la comprobación de estado

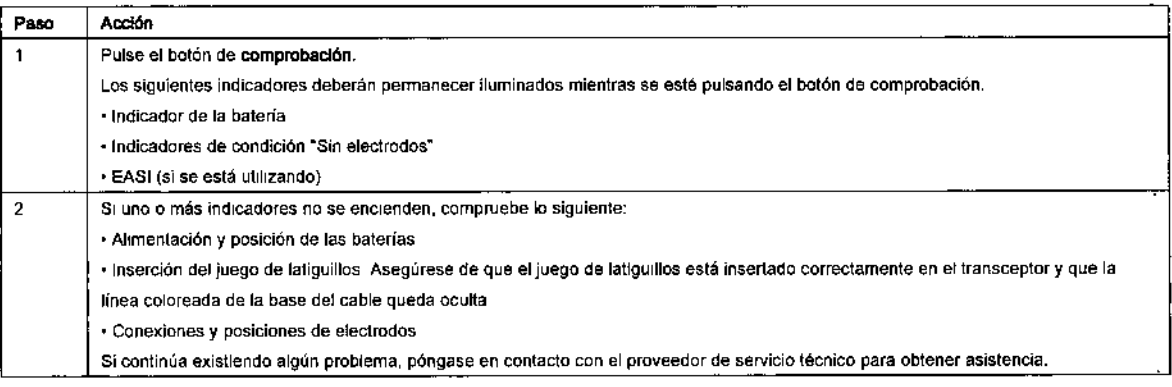

#### Precaución

Debe realizar esta prueba siempre que someta el transceptor al procedimiento de esterilización EO, Esta prueba permite verificar que la información del paciente relativo a ECG y Sp02 (si se está monitorizando pulsioximetría) aparece en el Centro de información y en la cabecera del paciente. Puede utilizar este procedimiento con un simulador de paciente.

*Nota:* Esta prueba da por sentado que el sistema de telemetría y el Centro de información están totalmente instalados y que ha realizado el procedimiento para analizar el código de identidad del transceptor.

Compruebe el transceplor mediante los pasos siguientes. Si las indicaciones de la prueba no aparecen, consulte con el proveedor de servicio técnico.

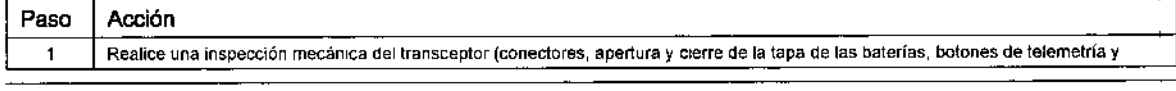

**REALITY SCHWEIGRA DIRECTOR TECNICO PHILIPS ARGENTINA D.A L'YISION SISTEMAS MEDICO** 

Página 5 de 13

CARLOS EDUAR<del>Z CHIA</del>ZZARO<br>APOSEMICO PULLES ARGENTINAS A.

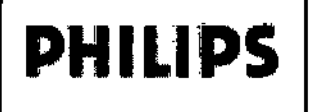

# **PHILIPS** Sistemas de Telemetría Intellivue<br>INSTRUCCIONES DE USO Anexo III.B Sistemas de Telemetria Intellivue<br>INSTRUCCIONES DE USO Anexo III.B

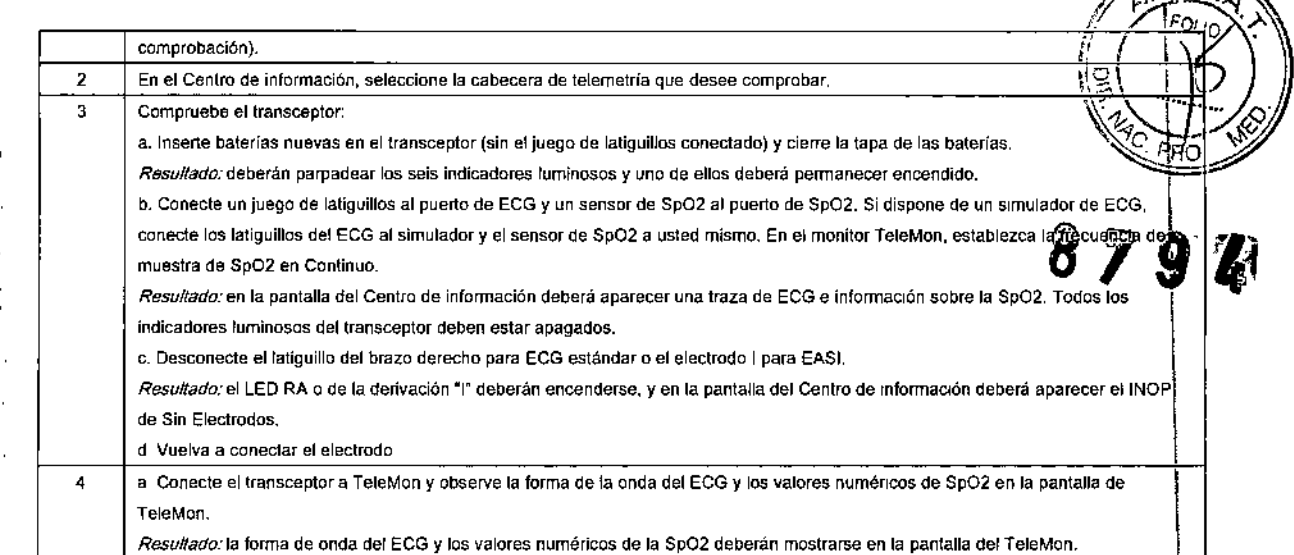

#### En la ducha

#### Advertencia

La calidad de la señal y la detección de la desconexión de latiguillos pueden verse afectadas cuando los pacientes se duchan debido a sus propios movimientos, Es conveniente tomar las precauciones adecuadas.

El transceptor se utiliza también para monitorizar a un paciente mientras se ducha, pero sólo si se encuentra dentro de una bolsa de transporte Philips y si la bolsa está colocada sobre el paciente de manera segura, tal como se ha descrito anteriormente. La combinación de transceptor y bolsa resiste una ducha de hasta 10 minutos de duración.

#### Secar el transceptor tras la ducha

Después de ducharse, dé los siguientes pasos para continuar con la monitorización:

- 1. Seque bien las conexiones del conjunto de latiguillos de los electrodos.
- 2. Limpie con cuidado los cables.
- 3. Si está húmedo, seque el transceptor con un paño que no deje pelusas.
- 4. Si está húmedo, seque el interior del compartimento de las baterías. Saque también las baterías.
- 5. Sí está húmedo, desconecte el conjunto de latiguillos de ECG y sacuda el agua que pudiera tener. Seque los pines del conector con un algodón.
- 6. Si están húmedos, deje que la Sp02 y los puertos de monitor/servicio se sequen al aire.

*Nota:* El transceptor no debe utilizarse para la monitorización si el compartimento de baterías está mojado. Extraiga, las baterías *y* seque el compartimento antes de continuar con la monitorización.

#### Mantenimiento

#### Monitorización básica

Antes de comenzar a monitorizar un paciente:

- Compruebe si existe algún daño mecánico .
- Compruebe todos los latiguillos externos, unidades conectables y otros accesorios .
- Compruebe todas las funciones del equipo que sean necesarias para la monitorización del paciente .
- Asegúrese de que el equipo está en perfectas condiciones de funcionamiento.

 $\sim$   $55 \mathrm{N}$   $\mathrm{GB}$  ,  $80 \mathrm{R}$ ine $\mathrm{L}$ er  $F_{\text{HEC}}/F_{\text{CNICA}}$ **PHILIPS ARGENTINA S.A.** ' < "SIOR" SINTEMAS MEDICOS Página 6 de 13

CARLOS EDUAR<sup>Y</sup>

**eHIAZZARC** 

æŔஃDO **PHILIPSARGENTINA S A.** 

# **PHILIPS** Sistemas de Telemetría Intellivue<br>INSTRUCCIONES DE USO Anexo III.B

**PHILIP!** 

 $\sqrt{\frac{2}{2}(\frac{1}{2} + \frac{1}{2})}$ No utilice el transceptor IntelliVue en el proceso de monitorización de un paciente si observa  $\sqrt{\frac{1}{2}}$ determinadas condiciones que demuestren un funcionamiento defectuoso del equipo. Póngase contacto con el proveedor de servicio técnico. contacto con el proveedor de servicio técnico.<br>Advertencia **87 9 4** 

8<br>Si la institución o el hospital responsables del uso de este equipo no implementaran un programa de mantenimiento satisfactorio, se podrían producir fallos del producto y riesgos para la salud. • 3.6.;

### Desfibrilación

I • En el caso de pacientes con desfibrilación, la traza de ECG puede tardar unos segundos en volver a aparecer en la pantalla.

- $\Rightarrow$  No toque al paciente, la cama o el equipo durante la desfibrilación.
- '\* La tapa de la batería debe estar cerrada durante la desfibrilación. Estos pasos protegen al médico contra el alto voltaje del desfibnlador I

### Advertencias

- $\Rightarrow$  Este dispositivo no debe utilizarse cerca de unidades electros quirúrgicos, porque con ello, podría interferirse o interrumpirse la transmisión de las señales del transceptor.
- $\Rightarrow$  Este equipo no está diseñado para su uso en presencia de mezclas de anestésicos inflamables con aire, oxígeno u óxido nitroso.

#### Para pacientes con marcapasos

#### **Advertencia**

- $\Rightarrow$  La potencia de salida del transceptor y otras fuentes de energía de radiofrecuencia, cuando se utilizan cerca de un marcapasos, pueden interferir en su rendimiento. Debido a las características aislantes del cuerpo, los marcapasos internos son menos vulnerables que los extemos. Sin embargo, deben tomarse precauciones cuando se monitoriza a un paciente con marcapasos.
- *q* Para reducir la posibilidad de interferencia, sitúe los electrodos, los cables del electrodo <sup>y</sup> el transceptor tan lejos como sea posible del marcapasos.
- $\Rightarrow$  Consulte al fabricante del marcapasos sobre la susceptibilidad de la radiofrecuencia de sus productos y el uso de dichos productos con el Sistema de Telemetría IntelliVue. Consulte las Instrucciones de Uso del Centro de información IntelliVue para obtener más información acerca de cómo monitorizar pacientes con marcapasos.

#### *3.B.;*

### Limpieza y esterilización

Los procedimientos enumerados en esta sección mantienen el transceptor limpio y proporcionan protección contra agentes infecciosos y patógenos generados en la sangre. Tanto la parte exterior del transceptor como el interior del compartimento de baterías deben estar en todo momento limpios de polvo y suciedad. Los procedimientos correspondientes a esta sección comprenden las siguientes actividades:

- Limpieza: retirar todo tipo de contaminación superficial del aparato.
- '<br>| . נ<br>! , • Esterilización EO: utilizar gas EO para la descontaminación de equipos limpios.

**II.A.** JUTTR & ORNEIDE **L**IFECTOR TEONICO **PHILIPS ARGENTINA S.A.**  $^{\rm 17'1IS/ON'}$  sistemas medicos

1

Página 7 de 13

CARLOS EDUARDO CHIAZZARO APCDERADO ,/ **PHILIPS ARGENTINAS A.** 

# **PHILlPS**

## Sistemas de Telemetría Intellivue INSTRUCCIONES DE USO Anexo I1LB

según las instrucciones anteriores. Importante: Después de su utilización, debe limpiar el transceptor, o limpiarlo y esterilizarlo con Ec

#### Precaución

 $~\leq~$ Limpieza del transceptor<br>Precaución

 $\left| \bigoplus_{i=1}^n \mathbb{Z}^n \right|$ 

 $N.\mathcal{N}$ , 'el *• "Ot./O'.>.*  $\mathbb{F}$  . In the line of  $\mathbb{F}$ 

El uso de agentes de limpieza abrasivos, o de desinfectantes o agentes de limpieza que no figuren en la lista, puede dañar los componentes del transceptor IntelliVue TRx o TRx+ o de cualquier parte del mismo. Consulte la lista de limpiadores no aprobados en la tabla que aparece a continuación.

#### Precaución

.1

*¡*

*.*

1

Cuando limpie el puerto de monitor/servicio no utilice instrumentos o herramientas duros o rígidos, ni cualquier otro dispositivo similar para limpiar la suciedad depositada en el puerto de conexión, ya que podría causar daños en los pines del conector. Puede utilizarse chorro de agua a presión después de<br>sumergirlo durante 5 minutos para quitar las pelusas del puerto.

#### Limpiadores aprobados

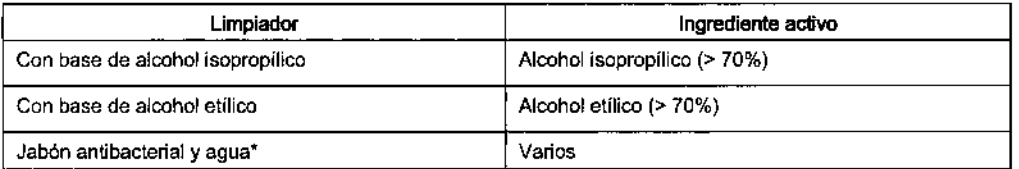

*"Para eVl!ardaños, evite el uso dejabón amibacteria!, agua y Cidex dentro del compartimiento de ias baterías* Nota: Los limpiadores indicados anteriormente también son adecuados para el adaptador de radio de corto alcance opcional (SRRA). Extraiga la cubierta/cinta de caucho sumergiendo el extremo del adaptador en alcoholo isopropílico y empujando hacia *arriba desde la base de la cubierta. No tire de la cinta,*

### Precaución

El uso de limpiadores no aprobados provocará la degradación y el agrietamiento de la carcasa de plástico del transceptor.

Realice los siguientes pasos para eliminar la contaminación que se aprecie a simple vista en la superficie del transceptor.

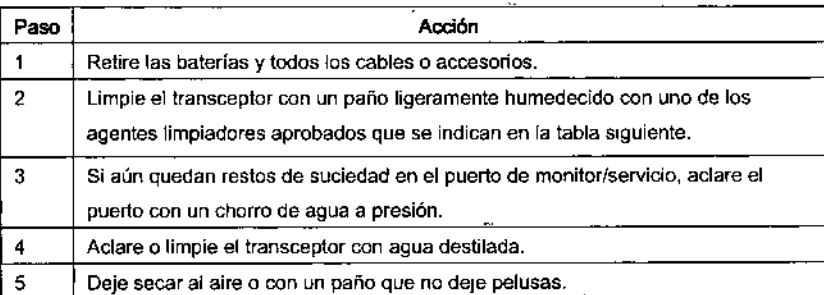

### Esterilización EO

El transceptor puede someterse a esterilización EO cuatro veces al año durante 2 años, empleando el ciclo de esterilización VALIDADO en la Institución

El equipo debe limpiarse antes de realizar este procedimiento.

~**Nota:** Si existen dudas sobre la contaminación cruzada debido a los juegos de latiguillos o a los sensores, deberán<br>| utilizarse juegos de latiguillos o sensores nuevos.

Precaución

*¡¡Ir,. Jf,V/£p'* \*HI'mOE:2 **DINECTOR TECNICO** PHILIPS ARGENTINA S.A. '.,' ,flSI( ~,' SISTEMM MWrCQ.3 f

Página B de 13

CARLOS EDUARRO CH'AZZARC **SDERADO** 

FILIPS ARGENT NA S A.

1

I

# **PHILIPS** Sistemas de Telemetría Intellivue<br>INSTRUCCIONES DE USO Anexo III.B

**PHILIPS** 

(∂)

۸۱,

El adaptador de radio de corto alcance no se puede esterilizar. Retire el adaptador antes de esterilizar $\hat{Q}$ transceptof.

Utilice el siguiente equipo y material para procesar el transceptor:

1. Gas de óxido de etileno (Allied Signal Oxyfume-2002™ o equivalente).

2. Esterilizador de gas, fabricado por American Sterilizer Company u otros fabricantes.

#### 3.11.; Solución de Problemas

Los médicos tenderán a observar más artefactos asociados al movimiento con los pacientes de ECG ambulatorios que con los que deben permanecer en cama.

La preparación de la piel y la aplicación de electrodos adecuadas son muy importantes para disminuir este problema.

Problemas con el sistema de señales ECG desde dos fuentes principales:

1. Las fuentes relacionadas con la frecuencia que causan pérdidas de señal por alteraciones e interrupciones.

2. Fuentes relacionadas con el paciente con ruido en la forma de onda causado por aspectos clínicos, como mala preparación de la piel, electrodos secos o mala adhesión de los electrodos, además de por movimientos del paciente y artefactos musculares.

Incluso en situaciones complejas donde se solapan los problemas, la mayoria de las veces debería mejorar mucho el rendimiento al realizar acciones correctivas.

#### Pérdidas momentáneas

Como el Sistema de Telemetría IntelliVue es inalámbrico, se pueden dar pérdidas momentáneas bajo ciertas condiciones de frecuencia. las pérdidas son el resultado de una señal débil o de interferencias RF, y aparecen en forma de onda cuando la señal "cae" al fondo del canal durante un mínimo de 200 ms. Si las pérdidas tienen una frecuencia suficiente como para afectar al recuento de la frecuencia cardíaca, aparecerán las alarmas técnicas "IMPOSIBLE ANALIZAR ST" e "IMPOSIBLE ANALIZAR ECG". Si hay pérdidas suficientes para causar disociaciones/reasociaciones con el Centro de información, los sucesos de la aplicación de Revisión clínica pueden reflejar la pérdida de datos de, en el peor de los casos, hasta un minuto.

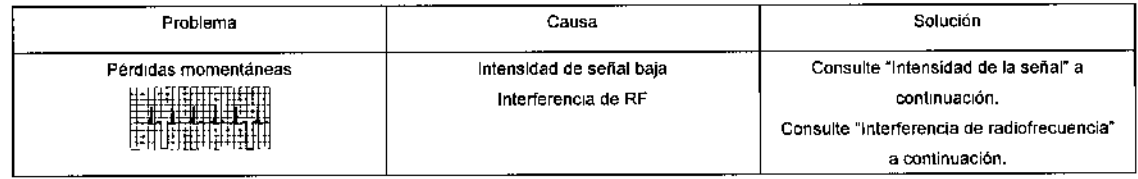

#### Intensidad de la señal

El Sistema de Telemetría IntelliVue está diseñado de forma personalizada para sus instalaciones, de modo que una recepción de señal fiable sólo es posible si existen antenas receptoras. Si la intensidad de la señal es demasiado débil, pueden aparecer las siguientes alarmas técnicas:

- "No se puede analizar ECG'"
- "No se puede analizar ST"
- "Tele señal débil"
- "Sin señal"

*HMEE BOURSER* **ENSCTOR TECNICO** FHILIAS ARGENTINA S.A. **HEIDED ARGENTINA S.A.** 

**AZZARO** na 9 de 13<br>CARLOS EDUMZZ Página 9 de 13 APODATOO APODENTINA S.A.

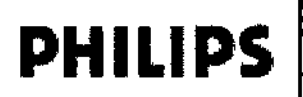

### Sistemas de Telemetría Intellivue INSTRUCCIONES DE USO Anexo IILB

**~**

**PHILIPS** 

ا الد

'''.

*-h't};?'*

1

мF

 $\left(\begin{matrix} 1 & 1 \\ 1 & 1 \end{matrix}\right)$ 

#### Acción correctiva

especificada. $\bullet$ 1. Compruebe la ubicación del paciente. Sí el paciente está fuera del alcance, debe volver al área de cobe**¦t**ura

2. Si está fuera de la zona de cobertura de forma intencionada, ponga el sistema de telemetría en m**edo de espala** Consulte "Modo en espera",

3. Si el paciente se encuentra dentro del área de cobertura y está quieto, intente desplazar el transceplor unos 15 cm (6 pulgadas).

4. Compruebe INOP y las señales de información en el Centro de información.

5. Compruebe la actividad de interferencias en otros seclores en el Centro de información para ver si otros transceptores tienen el mismo problema.

6. Si el problema persiste, llame al servicio técnico.

#### Interferencia de radiofrecuencia

Las interferencias de radiofrecuencia (RF) están causadas por otros dispositivos que se entrometen en la señal eléctrica transmitida. Seguramente esté familiarizado con las interferencias eléctricas en su casa o en el coche, como cuando se pierde la señal de la antena de televisión, o las interferencias estáticas en el móvil. Este mismo tipo de interferencias puede suceder con la señal de telemetría enviada, aunque el Sistema de Telemetría IntelliVue esté diseñado para resistir estos efectos y Smarthopping permita al sistema evitar la mayoría de las interterencias.

La banda ISM de 2,4 GHz utilizada por el Sistema de Telemetría IntelliVue ITS4850 también es utilizada por diferentes radiotecnologías (p. ej., microondas, teléfonos inalámbricos o dispositivos con Bluetooth). Por ello, hay una mayor posibilidad de interferencias. El sistema tiene la capacidad de detectar si el espectro está demasiado congestionado. Cuando lo detecta, se envía un mensaje del sistema al Centro de información "Pérdida monitorización sin cable, contactar servicio técnico".

#### Acción correctiva

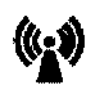

1. Para mejorar el rendimiento, se debe identificar y eliminar la fuente causante de la interferencia. Intente mover o apartar el resto de aparatos inalámbricos que transmitan en su banda de frecuencia. Estos dispositivos se pueden identificar por la presencia de una antena y/o el símbolo siguiente:

#### Artefacto de movimiento y muscular

El artefacto de movimiento y muscular, las variaciones respiratorias, además de un contacto de los electrodos inadecuado, una mala preparación de la piel y otros factores relacionados con el paciente también pueden crear interferencias con la señal de ECG. La buena práctica clínica puede tener un efecto importante en la calidad de la monitorización de ECG.

#### Acción correctiva

Utilice la tabla siguiente como ayuda para localizar las causas fisiológicas más frecuentes de la fuente de ruidos de ECG.

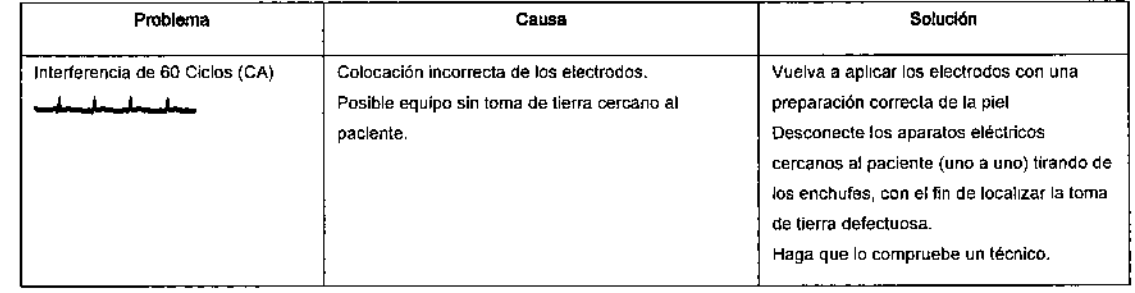

ng palito.  $\mathbb{R}^n$  . **FINECTOR TECTION PHILIPS ARGENT NA S.A.** V SISTEMAS IM20100S trvisi0

Página 10 de 13 ARLOS EDUAS CENTREZARO **ARRIVENA S.A** 

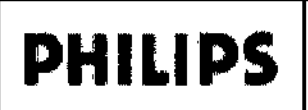

## Sistemas de Telemetría Intellivue INSTRUCCIONES DE USO Anexo I1I.B

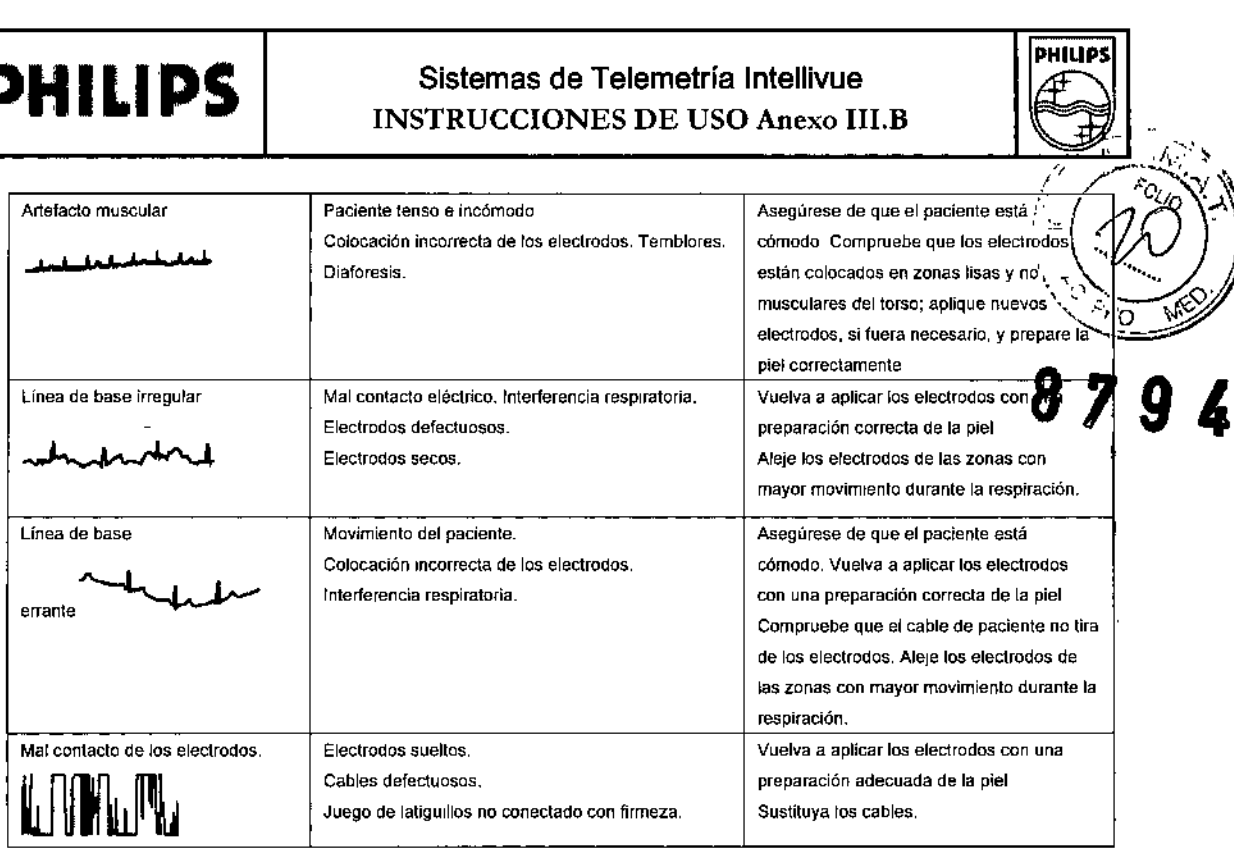

#### Alarmas técnicas (INOP)

Las alarmas técnicas, o INOP (condiciones de inoperatividad), se originan en el transceptor, en el algoritmo ST/AR que se ejecuta en el Centro de información, en el monitor TeleMon Companion o en el monitor de paciente IntelliVue.

Todas ellas identifican condiciones de inoperatividad (es decir, condiciones en las que el sistema no está funcionando correctamente y por lo tanto no puede medir o detectar condiciones de alarma de forma fiable). Hay cuatro niveles de alarmas técnicas:

• Grave: monitorización y alarmas deshabilitadas. Tono audible en el

Centro de información. El personal clínico debe acusar recibo .

• Moderado: monitorización y alarmas deshabilitadas. Tono audible en el Centro de información.

Sí la INOP ímportante es recibida, el sonido puede ser silenciado, pero el mensaje permanecerá en la pantalla hasta la resolución de la condición de inoperatividad .

• Leve: monítorización y alarmas permanecen activas. No se generan tonos audíbles .

• Rojo/Amarillo: las INOP de "Sustitución de baterías" y de "Sin electrodos de ECG" se pueden configurar para que muestren alarmas técnicas de color rojo o amarillo.

#### 3.12.; *CONDICIONES AMBIENTALES*

 $\mathcal{N} \subset \mathbb{R}^n$  $\int E2C$ TOR T **PHILIPS APGENTINA D.A.**<br>BOUGION SISTEMAS ACCORD **BOULDED APGENTINA C.A.** 

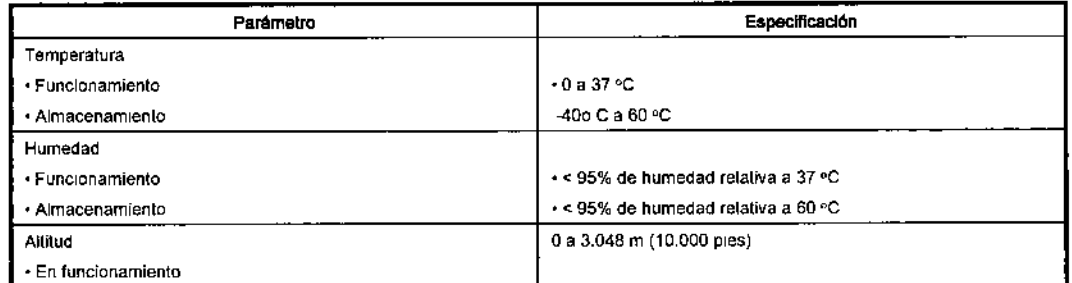

Página 11 de 13

CARLOS EDUADRO CHIAZZARO ,..;ÓF-R,DO PH,L1PS AR SENTINA S A

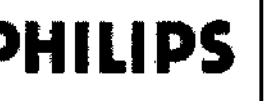

# **PHILIPS** Sistemas de Telemetría Intellivue<br>INSTRUCCIONES DE USO Anexo III.B

~

**PHILIPS** 

 $\sim$   $\sim$   $\sim$   $\sim$ 

#### Compatibilidad electromagnética

- Los equipos electro médicos pueden generar <sup>o</sup> recibir interferencias electromagnéticas. La *.70..'\..... .... ,*
- **9'** compatibilidad electromagnética de este producto se ha evaluado con los accesorios adecuados S~g' *p.. ~* , la norma internacional para compatibilidad electromagnética de los equipos electro médicos, lEC 60601- 1-2: 2001. Esta norma se ha adoptado en la Unión Europea como la Norma Europea EN 60601492  $2001.$

Las interferencias de radiofrecuencia producidas por dispositivos transmisores pueden afectar negativamente al rendimiento del producto. Antes de utilizar el producto, se deberá evaluar la compatibilidad electromagnética con los dispositivos del entorno.

#### Reducción de las interferencias electromagnéticas

El transceptor y los accesorios asociados pueden sufrir interferencias procedentes de otras fuentes de j

- energía de radiofrecuencia y de ráfagas continuas y repetitivas de la línea de suministro eléctrico. Como ejemplos de otras fuentes de interferencia de radiofrecuencia destacan otros dispositivos
- electromédicos, los productos de telefonía móvil, los equipos de tecnología de la información y los transmisores de radio y televisión. Si se producen interferencias, lo que se refleja en artefactos en el
- ECG o en importantes variaciones en los valores de medición de los parámetros fisiológicos, trate de localizar la fuente. Compruebe lo siguiente:
- <sup>o</sup> ¿Se debe la interferencia a que los electrodos o los sensores están mal colocados o aplicados? Si es , así, vuelva a colocar los electrodos y sensores correctamente.
- <sup>I</sup> Monitorización del ECG.
- ¿Se trata de una interferencia intermitente o continua?
- ¿Se producen interferencias sólo en determinados lugares?
- $\cdot$  ¿Se producen interferencias sólo en las proximidades de determinados equipos electro médicos? Una vez localizada la fuente, intente atenuar las interferencias alejando el transceptor de ella tanto como sea posible. Si necesita ayuda, póngase en contacto con su representante local de soporte técnico.

#### Inmersión accidental

Si el transceptor se sumerge accidentalmente en un líquido durante un máximo 5 minutos, los dispositivos no se dañarán y no se producirá ningún problema eléctrico que comprometa la seguridad del paciente. Retire el dispositivo, séquelo y siga los procedimientos de limpieza y esterilización.

#### 3.14.;

#### Disposición final del producto

- Disponga de baterías usadas de una manera ambientalmente responsable. No disponga de la batería en recipientes para residuos normales. Consulte al administrador del hospital o infórmese sobre disposiciones locales.
- Disponer del producto: Para evitar contaminar o infectar al personal, el ambiente u otro equipo, debe cerciorarse usted de desinfectar y decontaminar VSV apropiadamente antes de disponer de él de acuerdo con las leyes de su país para equipos que contiene componentes eléctricos y electrónicos.

Página 12 de 13 CARLOS

**HILIPS ARGENTINA S A.** 

PODERADO

OO CHIAZZARO

 $\mu_{\rm c}$ **EIN COOR TECNICO PHILIPS ARGENTING**<br>CASION SISTEMAR S.A **L'YISION** SISTEMAS MEDICOS

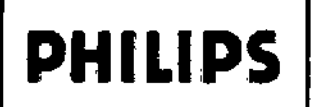

# **PHILIPS** Sistemas de Telemetría Intellivue

PHILIPS

XA N śida

йın

 $\mathbf{I}$ 

- ⇒ Para la disposición de piezas y accesorios, cuando no se especifique de otra manera, regulaciones locates con respecto a disposición de la basura del hospital.
- 3.16. Precisión en las mediciones.

#### ECG

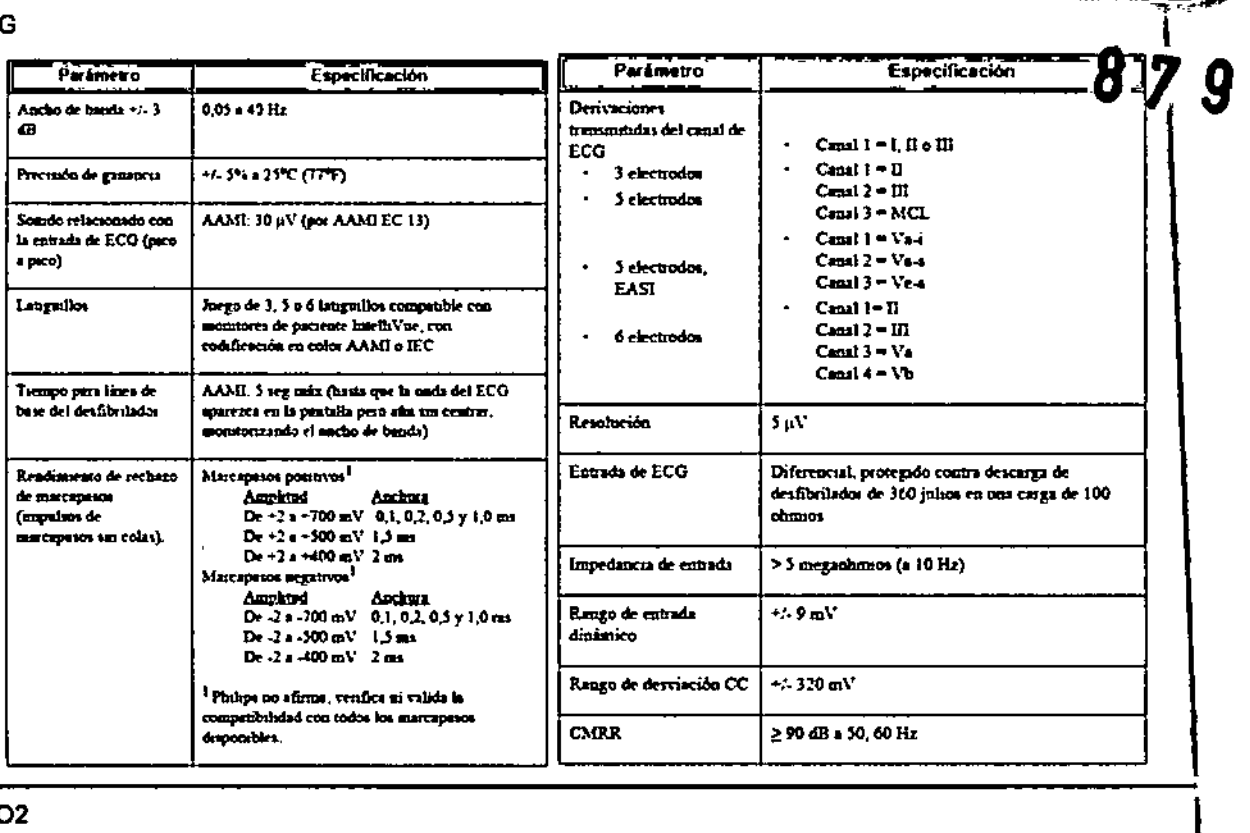

#### SP02

 $\overline{\phantom{a}}$ 

t,

f,  $\mathfrak{t}$ 

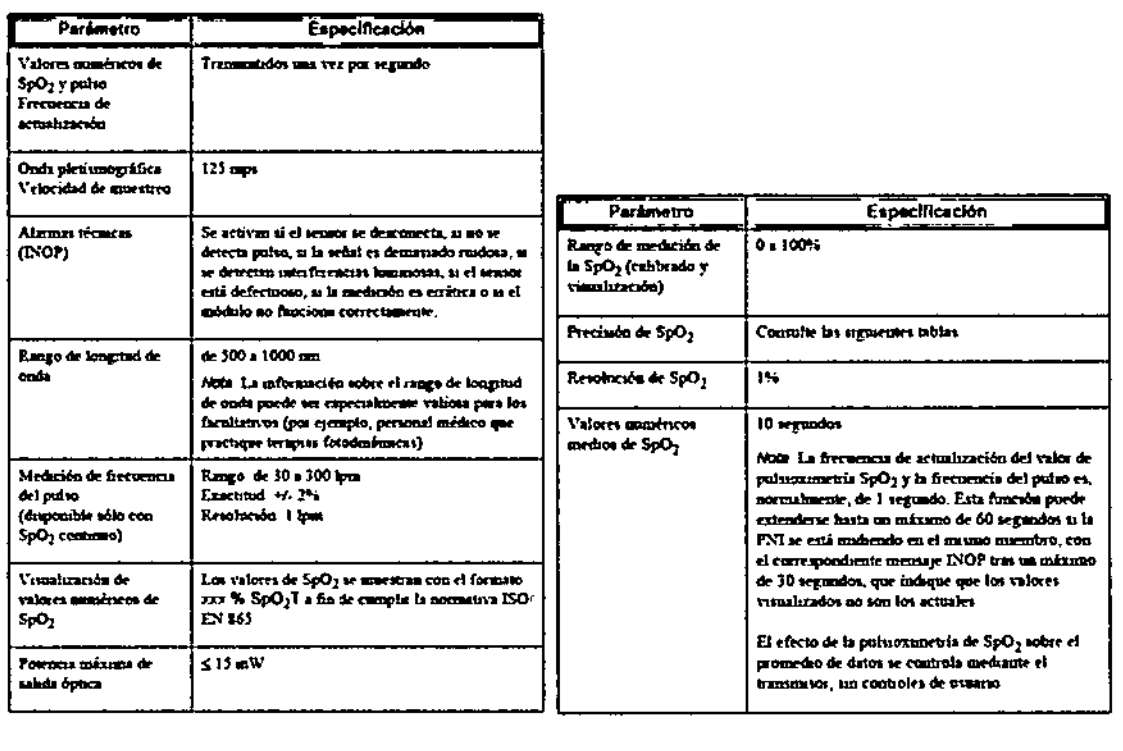

ЙÇ **ANER SCHNEIDER HE ANEE SCHNEIDER**<br>**DANECTOR TECNICOR**<br>PHILIPS ARGENTINA S.A.<br>G'VISITA' SISTEMAS MEDICOR

CARLOS EDUADO Página 13 de 13 APODERY CO